## **ALT HEALTH WATCH**

## A SOURCE FOR ALTERNATIVE PERSPECTIVES ON HEALTHCARE AND WELLNESS

Apply Now! Athletics The POD Bookstore (Library)

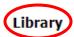

Marketplace Donate Now! Search

Click on Library at the top of the ACC webpage or if logged in to the POD, select Library under Campus Services.

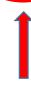

## Research Tools

- Archives of Course Catalogs, College Yearbooks and the Alvin Sun
- The Portal to Texas History

Scroll down to Research Tools and click on The EBSCO Databases.

If you are not at the ACC campus, use the following username and password:

Username: texshare-0203

Password: TSL\_DoNotUpdate!23su

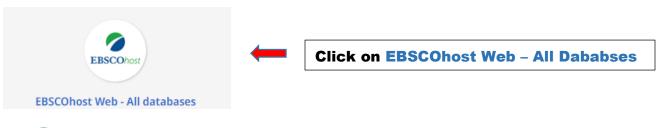

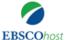

Choose Databases | Select another EBSCO service

To search within a single database, click the database name listed below. To select more than one database to search, check the boxes next to the databases and click *Continue*.

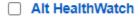

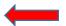

Click on the box next to Alt HealthWatch and then click on Continue.

Continue

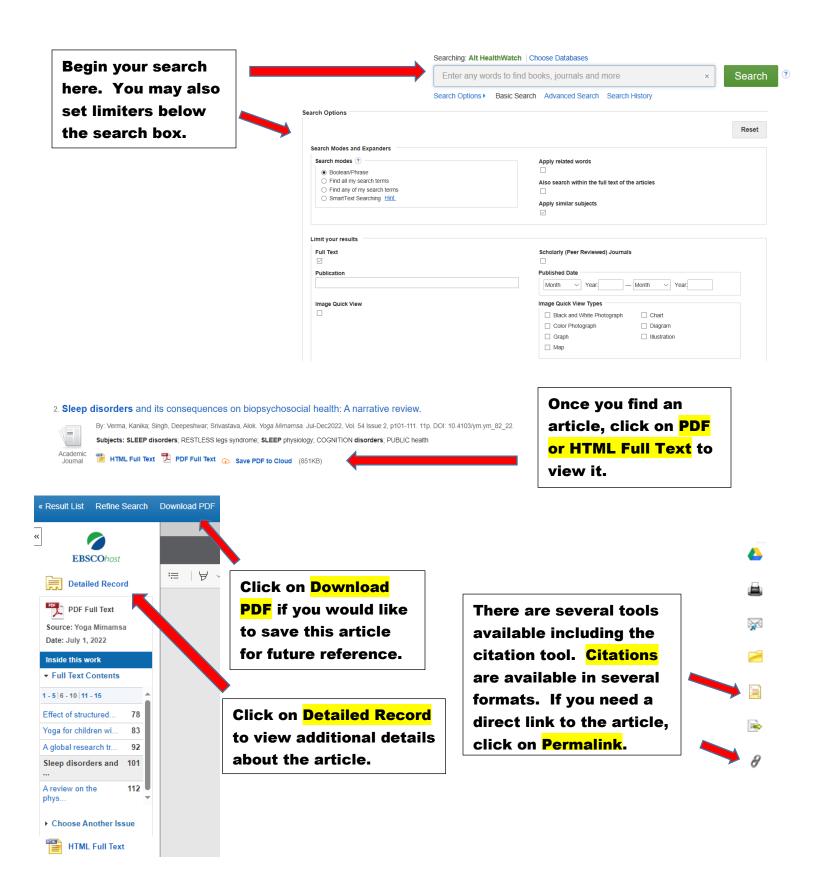

Please contact your ACC librarians if you need additional assistance.

Contact information can be found on the Library webpage.